### *Using N1MM at Field Day*

 **The Why answer is that it checks for duplicates in that band and mode and gives us a submittable log afterwards. It also prevents handwriting interpretation errors later.** 

 **We only need to deal with three screens to run field day. The overall picture will be this.**

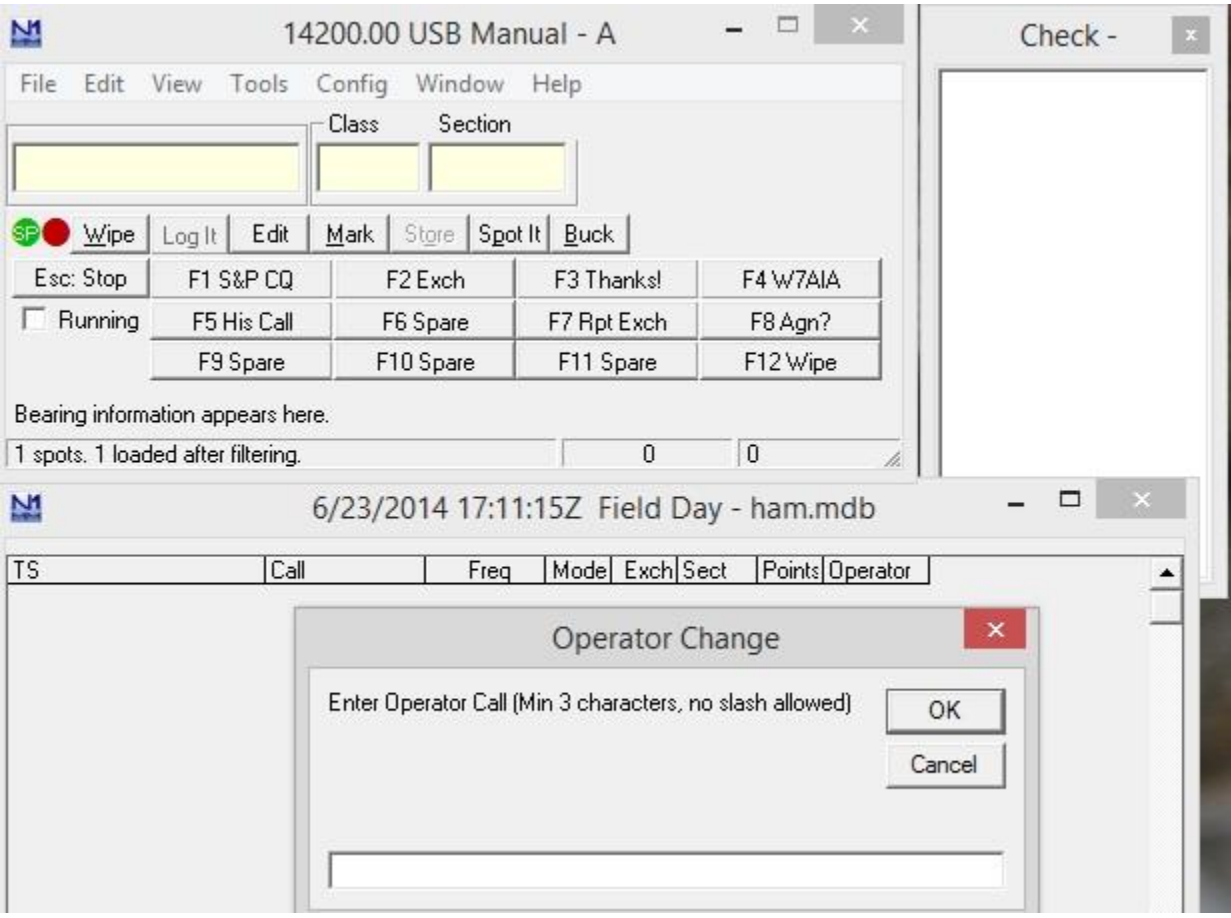

**Yes, there are four there, but one will only be there briefly. Let's get that one out of the way first.** 

#### *Operator Change*

**The very important screen that we want to deal with first is changing the operators, when they change. This is brought up with "ctrl o" (that is ohh for operator, not zero)**

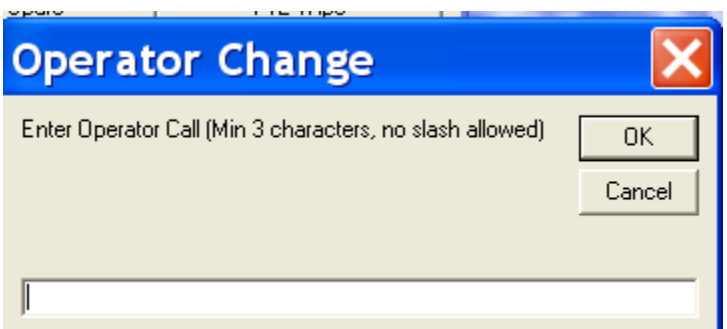

**I** It is looking for your

call and your logger since you both get credit for operating. The format is "your call space other call"

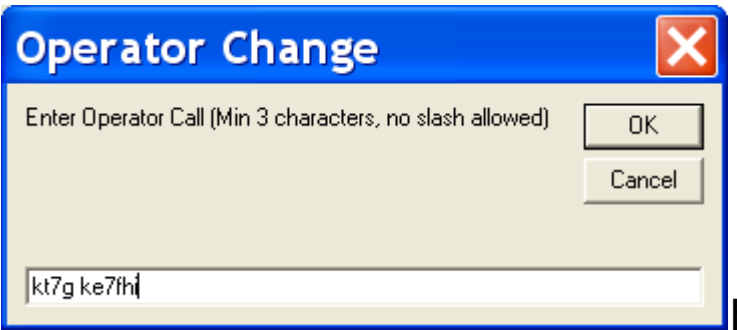

Hitting ok will set the

log to the new operators. In this case Bill and I are just sitting down to operate. We will see later how this appears in the log.

# *LOG ENTRY WINDOW*

 **The upper window is the log entry window. The banner at the top shows where it thinks that you are operating. In this case we are not connected to a radio so it shows "manual". If you are not connected You need to enter frequency and mode changes in the first entry window or the log will not** 

**be accurate. We will be connected at FD so it will show frequency and what type of radio it is talking to.** 

 **We have just worked "K7LED" so he is in the log window below and the check window to the right.** 

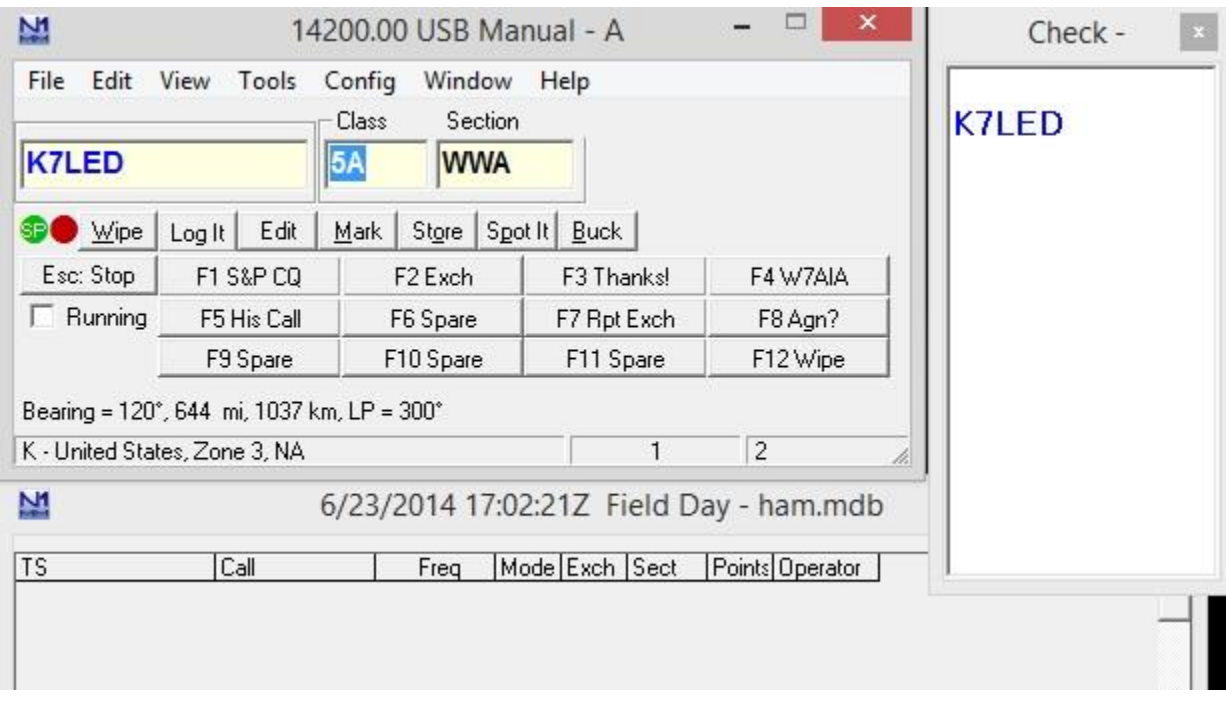

#### **Entering a contact:**

 **The actual contact sequence is next.. The first field is the other stations call..***space bar* **moves you to the next field, not the Tab. In some contests tab is ok and some it is not. Middle field is his "Class" we are 4A for example. Put his in there, not ours! The last one is "Section". The section has to match one on the list, in the folder at the op position, or it will not log. SF is San Francisco, not Frisco.** 

### **We have verified that we have the information correct, then we hit "Enter"**

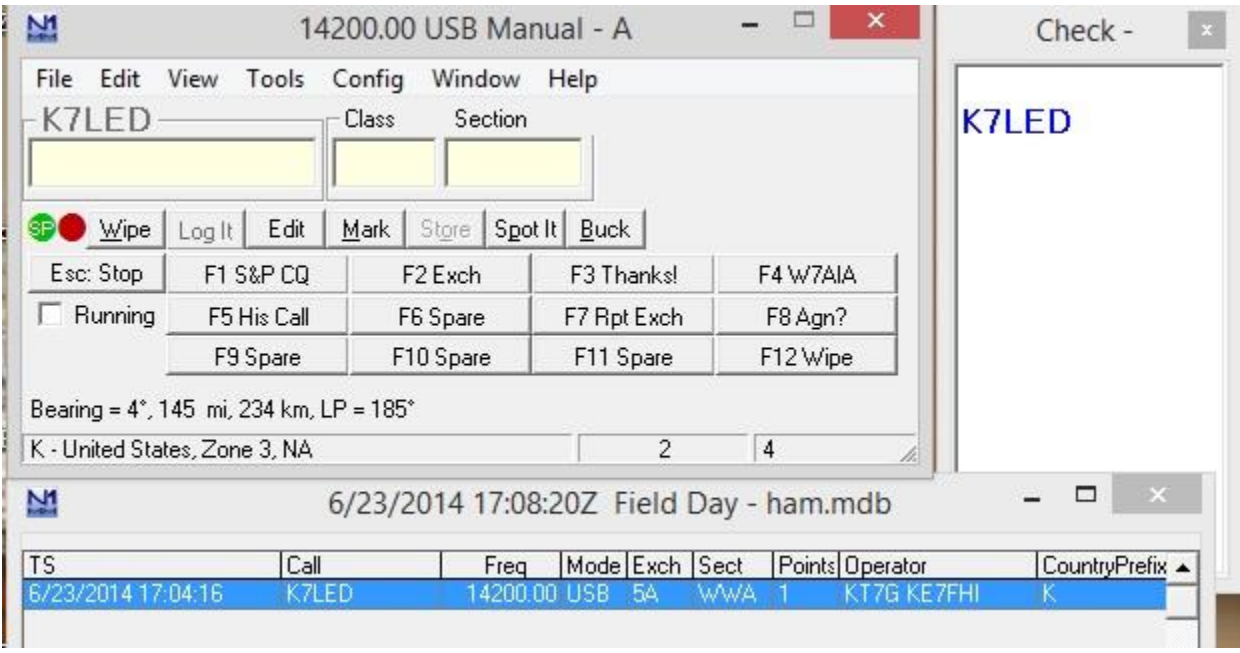

**And there it is. The operator field shows both operators from the "control 0" sequence.** 

**If we don't roll away (change frequency) he will show grayed out above the window until the next contact.** 

# *The Check Window:*

**You have noticed the one off to the side on the other pictures. It matches what you enter with a file of previous contesters and shows the match. It makes you feel better about what you heard, but does not mean not to work them if they do not** 

**show there. Some calls may only be active during FD and not get submitted to the folks that make the file.** 

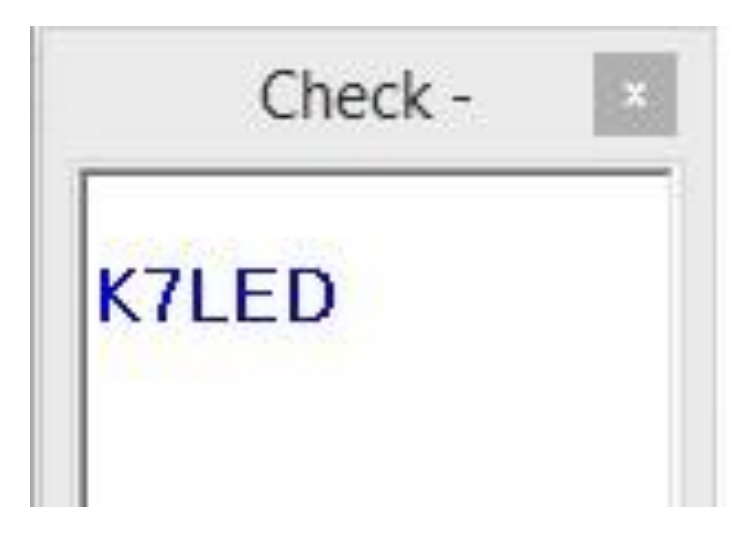

# **Working Dupes**

**IF you try and enter a call again for someone that has been worked in that band and mode, it will show as a "dupe" , or duplicate. In some contests where you are working many bands the program will show you where you have worked this one before, below the line in the log, as shown.** 

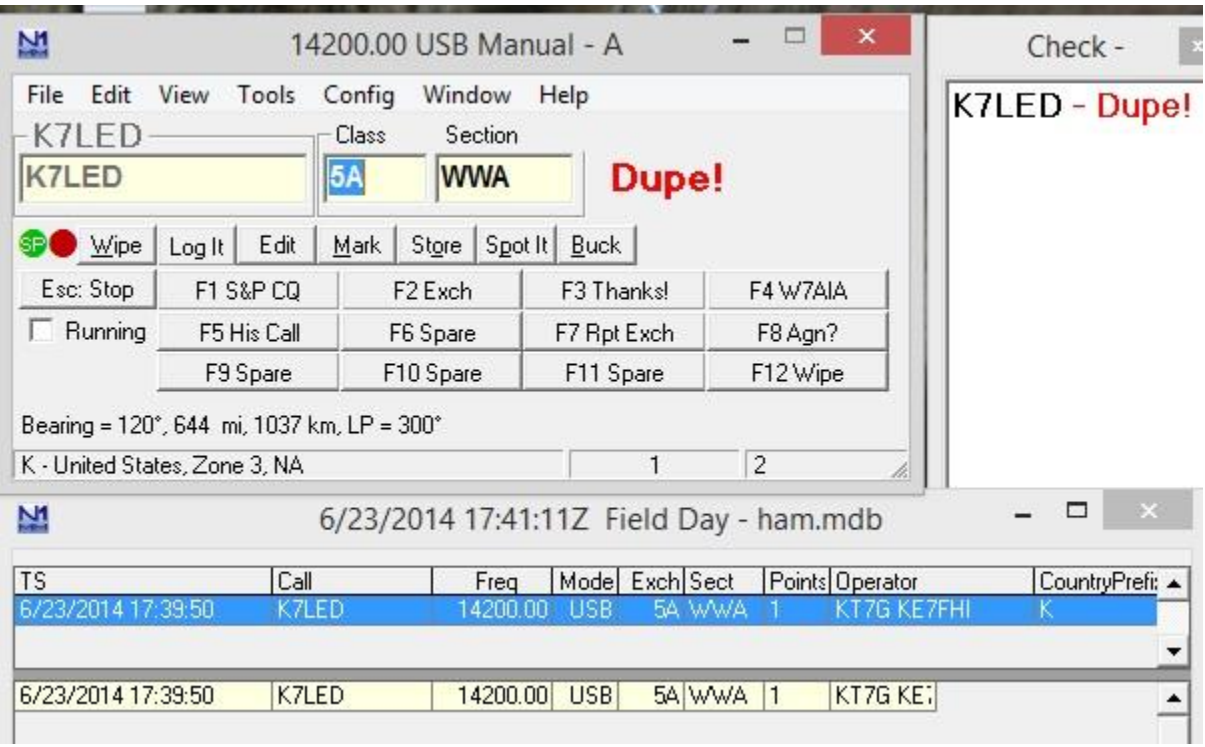

**This will likely occur as shifts change and the new team works the loudest as a start.** 

 **We always entertain questions, may not have the immediate answer, but we entertain the questions..** 

**Rick KT7G**